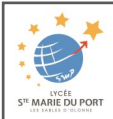

# **Tutoriel du formulaire en ligne**

#### Après avoir cliqué sur le lien du formulaire de pré-inscription en ligne, vous arrivez sur cette interface :

 $\mathbf{M}$ 

#### Pour l'ensemble de la saisie des renseignements :

- Les zones en ROUGE sont des zones obligatoires
- Elle se fait en MAJUSCULE
- Le format du numéro de téléphone est xx.xx.xx.xx.xx

## **Etape**

Saisir l'ensemble des renseignements du 1er responsable

#### **Etape**

Uniquement s'il y un deuxième responsable légal

- Si vous êtes domiciliés à la même adresse, cliquer sur
	- + Ajouter un conjoint
- Si vous êtes séparés et vivez à une adresse différente, cliquer sur + Ajouter un responsable à une autre adresse

#### **N.B.**

- la saisie d'un second responsable ne sera pas possible après l'envoi de votre pré inscription
- Pour les élèves dont les parents sont séparés, merci de ne faire qu'une demande de pré inscription par élève, en renseignant obligatoirement les 2 responsables légaux.

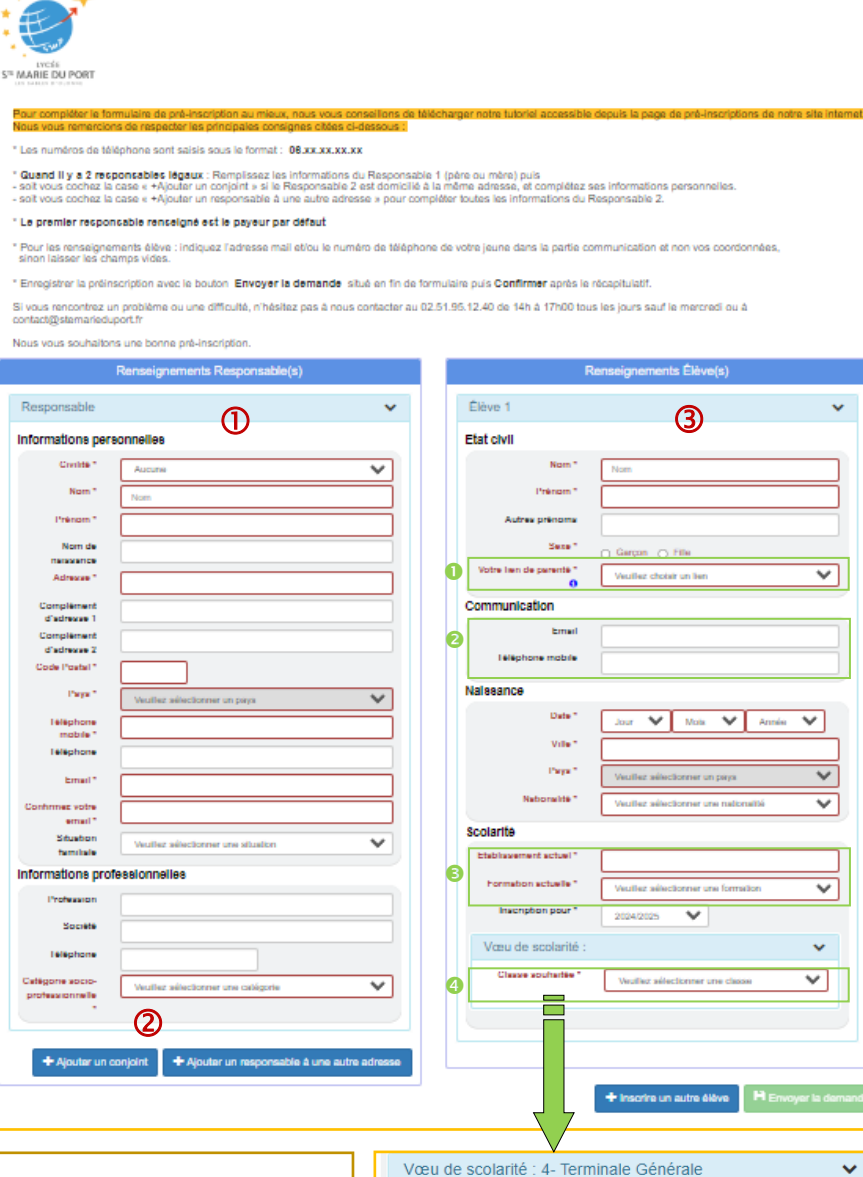

Dossier de pré-inscription - Rentrée de septembre 2024

4

Infor

Votre établ

> Ave j.

Avez **Te**  $O<sub>b</sub>$ con Classe souhaitée \*

Régime souhaité \*

Formation souhaitée

## **Etape**

Saisir l'ensemble des renseignements de l'élève

- Le lien de parenté concerne le lien entre l'élève et le responsable légal. **a** La partie « Communication » concerne l'élève :
- merci de renseigner **SON** adresse mail et **SON** numéro de téléphone . Sinon, laisser le champ vide.
- **B** Pour la « Scolarité », attention de bien compléter le bon établissement et la bonne formation, pour l'année en cours
- La « classe souhaitée » correspond au choix pour la prochaine rentrée

#### **Etape**

Une fois la classe souhaitée renseignée, de nouvelles zones en ROUGE apparaissent.

- Compléter la formation souhaitée et les options proposées selon le choix de la classe.
- Renseigner les informations complémentaires.

#### *Pour vous aider,*

*vous pouvez lire les annotations indiquées en violet dans le formulaire*

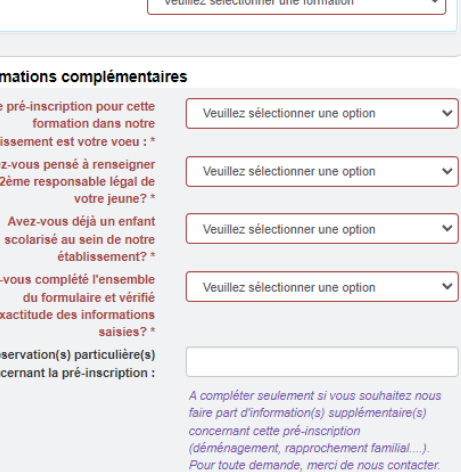

4- Terminale Générale

Veuillez sélectionner un régime

Demande de Pré-inscription en Terminale Générale (sous réserve de places disponibles)

 $\overline{\mathbf{v}}$ 

 $\checkmark$ 

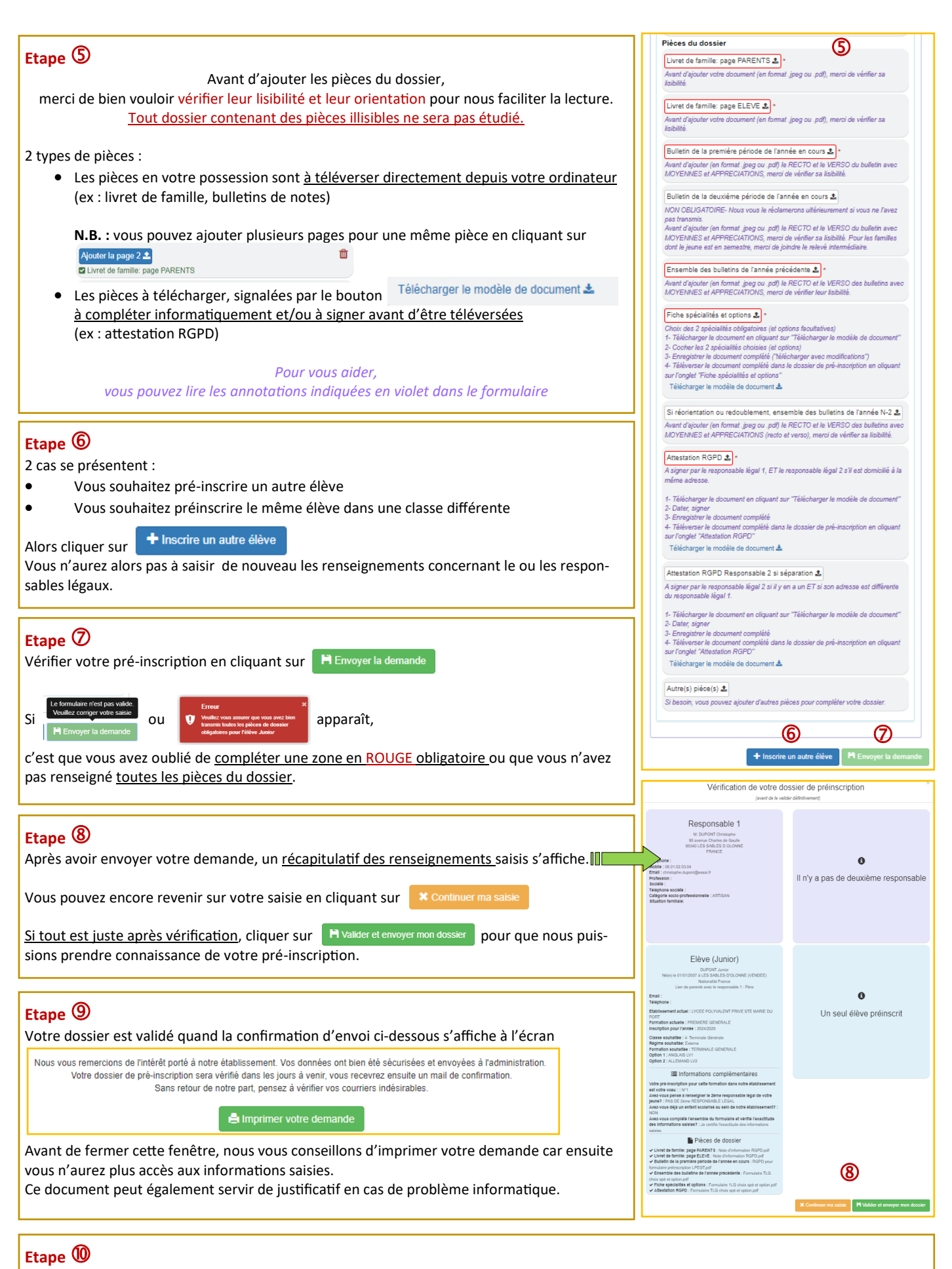

Après traitement de votre dossier, sous un délai d'une semaine maximum, l'établissement envoie un mail de confirmation

**Si vous rencontrez des difficultés pour remplir le formulaire en ligne, Contactez-nous au 02.51.95.12.40 entre 14 heures et 17 heures du lundi au vendredi (sauf le mercredi)**